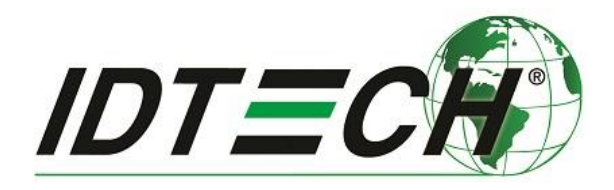

## **Tech Note #012**

## **Using Universal SDK Libraries from C++**

**Rev. A**

Revised 1/16/2017

**International Technologies & Systems Corporation 10721 Walker Street, Cypress, CA 90630-4720; Tel: (714) 761-6368; Fax (714) 761-8880 www.idtechproducts.com**

Copyright 2017 by ID TECH. All rights reserved.

This document is confidential and proprietary, and designed for use by ID TECH customers only. It may not be reproduced or disseminated without the explicit permission of ID TECH.

## **Introduction**

From time to time, customers who wish to use ID TECH's Universal SDK for Windows (which is .NET-based and comes with C# code examples) ask if it is possible to do development against the SDK solely in C++ (on Windows). The answer is yes. Universal SDK library files (DLLs) are COM-visible and ready to be accessed from C++ code. (SDK runtimes require the .NET Common Language Runtime, but your C++ binaries can still use the SDK.)

Note that while the example shown in this document involves Microsoft's Visual Studio, it is also possible to use SDK libraries in C++ projects created in Eclipse or other IDEs.

## **How to Use the IDTechSDK.dll File in a C++ Project:**

1. Create a Visual C++ project in Visual Studio 2015 (shown below, an MFC Application as an example).

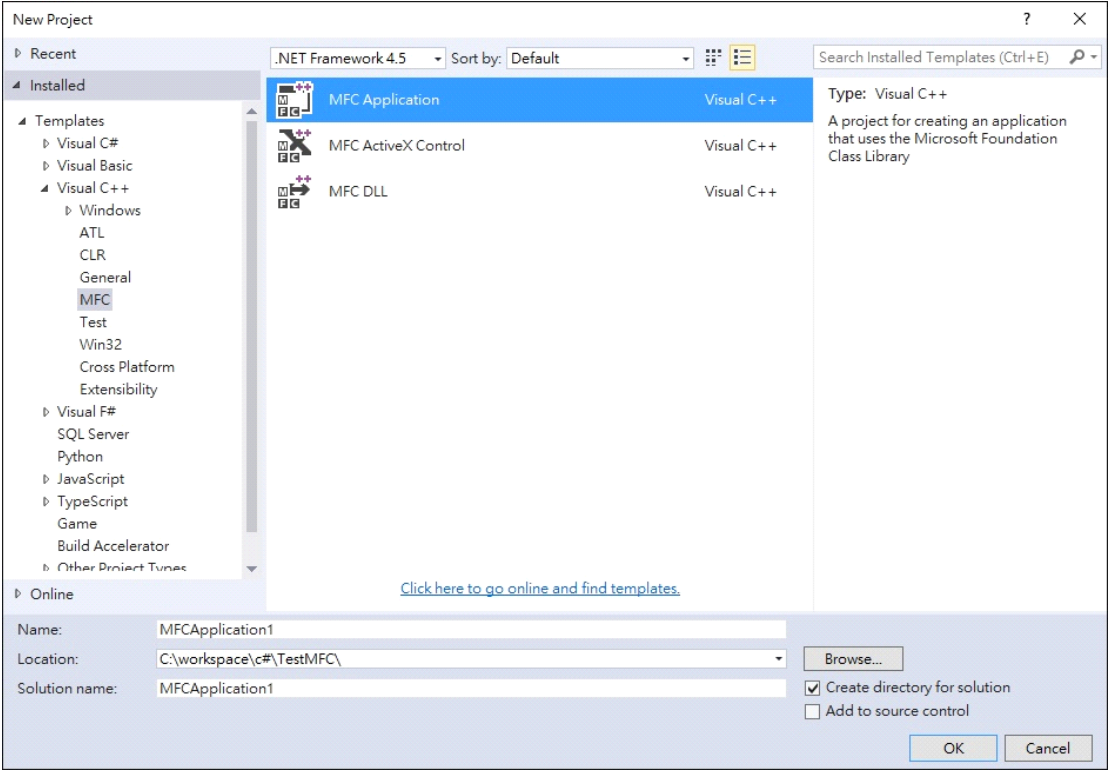

2. Change the properties of the Visual C++ project.

Under the **General** tag, set Commom Language Runtime Support under Target Platform to "Common Language Runtime Support (/clr)" under Windows.

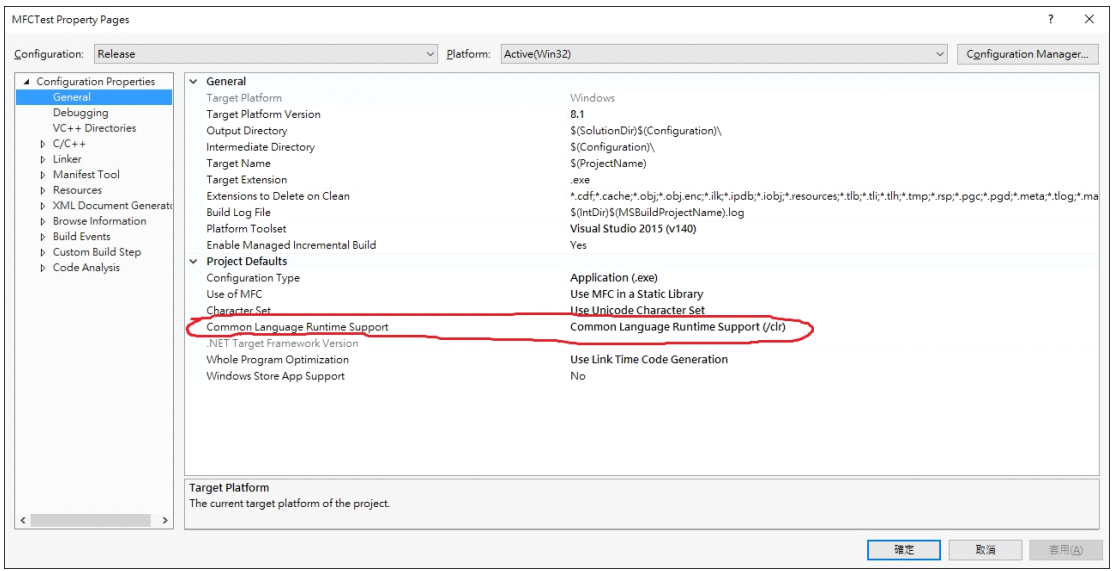

3. Under **VC++ Directories**, add the path to the C# .dll file(s) to Reference Directories.

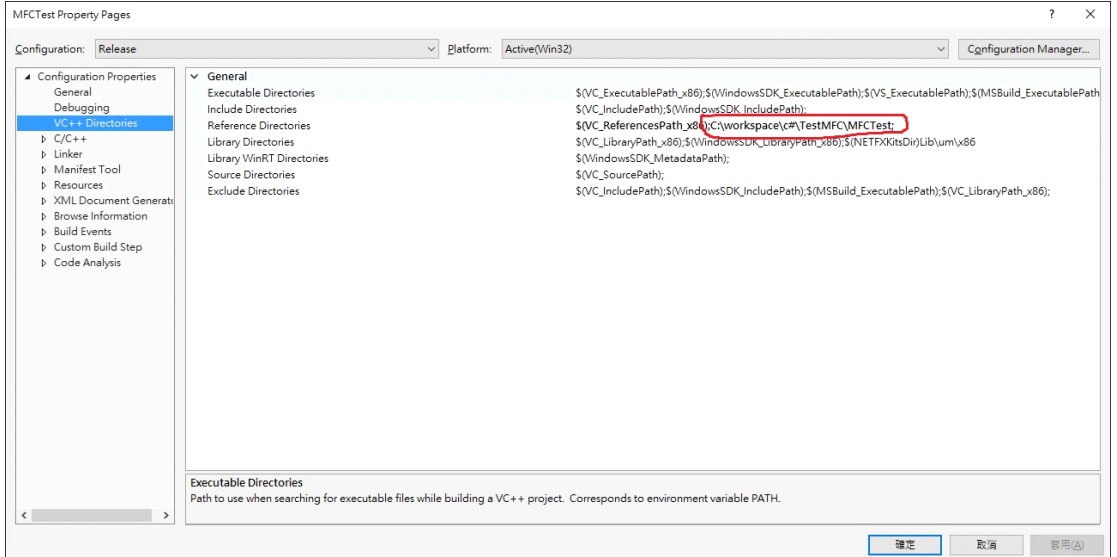

4. Under **C/C++ General**, set Commom Language Runtime Support to "Common Language Runtime Support (/clr)."

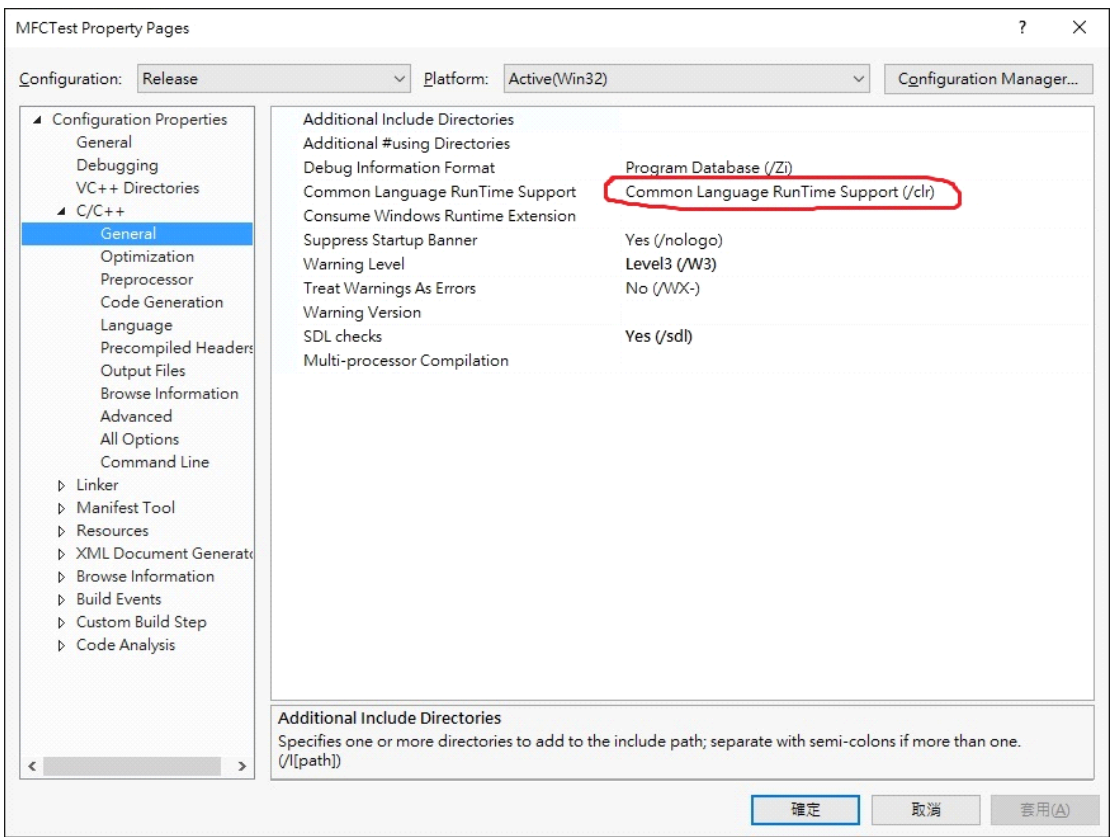

5. Under **C/C++ Preprocessor**, add \_AFXDLL to Preprocessor Definitions.

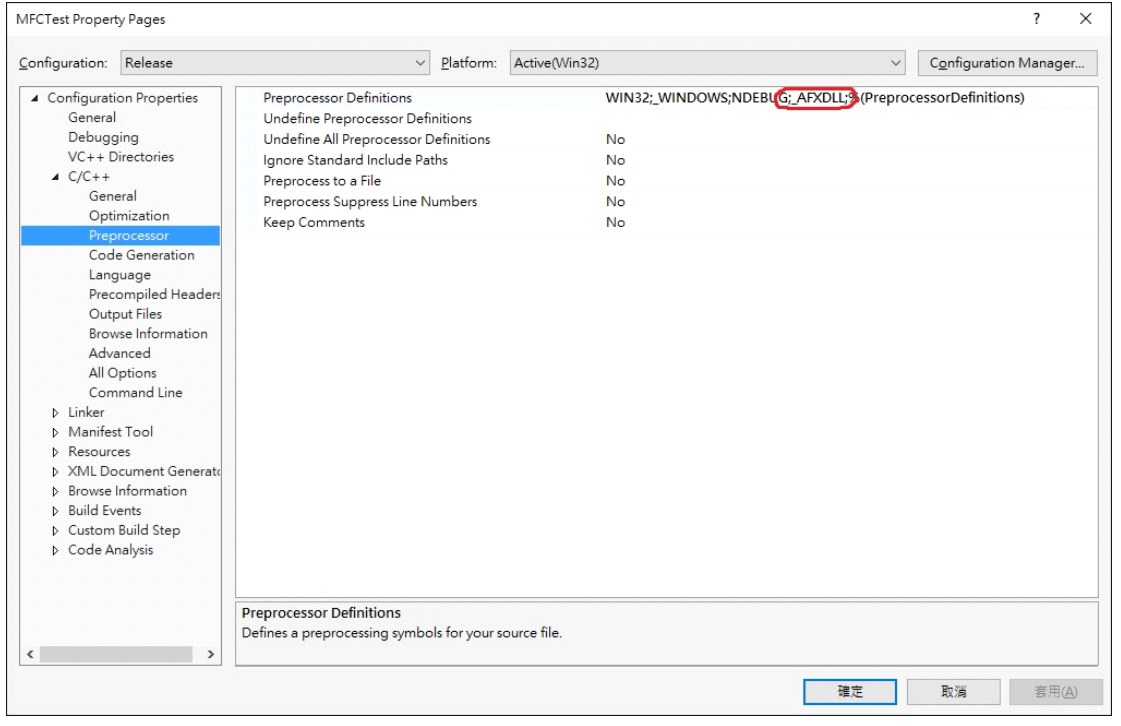

6. Under **C/C++ Code Generation**, change Runtime Library to "Multi-threaded DLL (/MD)."

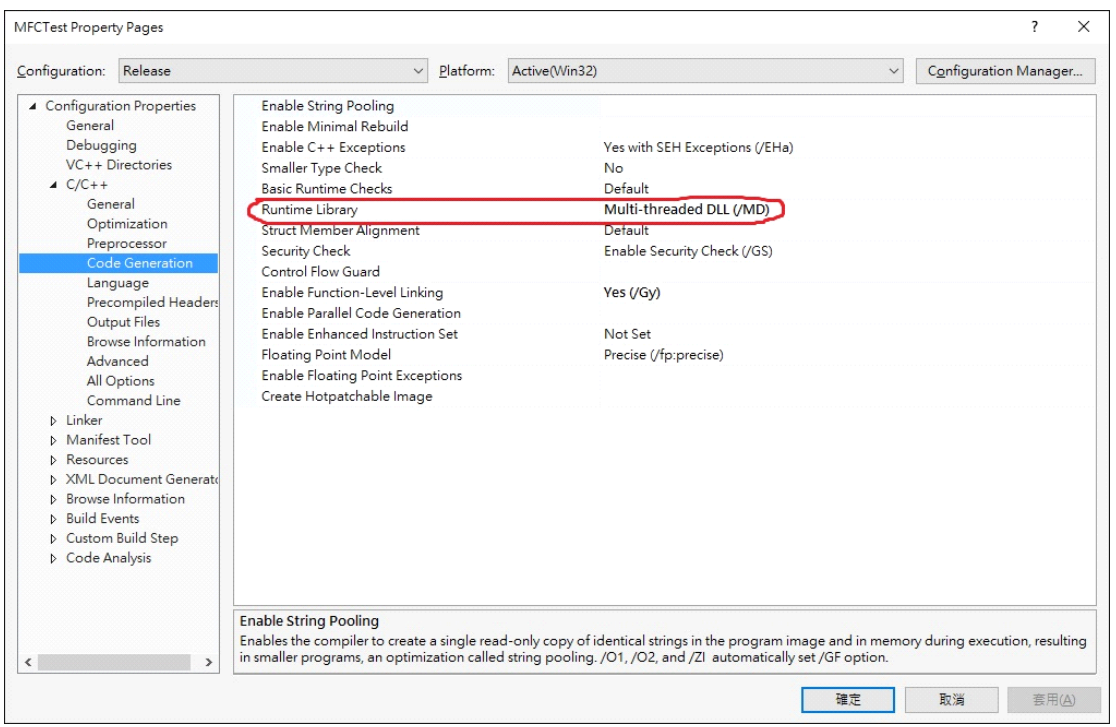

7. Under **Code Analysis General**, change Rule Set to "Microsoft Mixed (C++ /CLR) Recommended Rules."

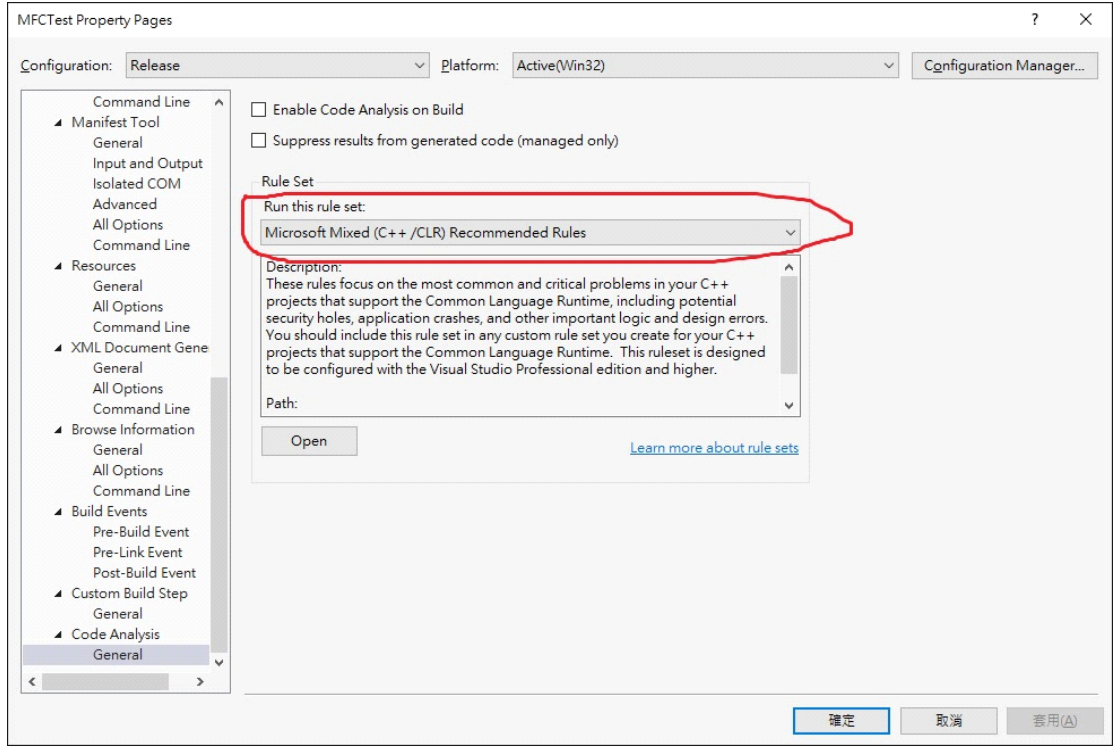

- 8. Use **IDTechSDK.dll** in your .cpp file.
- a. Open a .cpp file in the Visual C++ project (MainFrm.cpp, for example).

b. Add #using "IDTechSDK.dll" and using namespace IDTechSDK below any #include and #define statements.

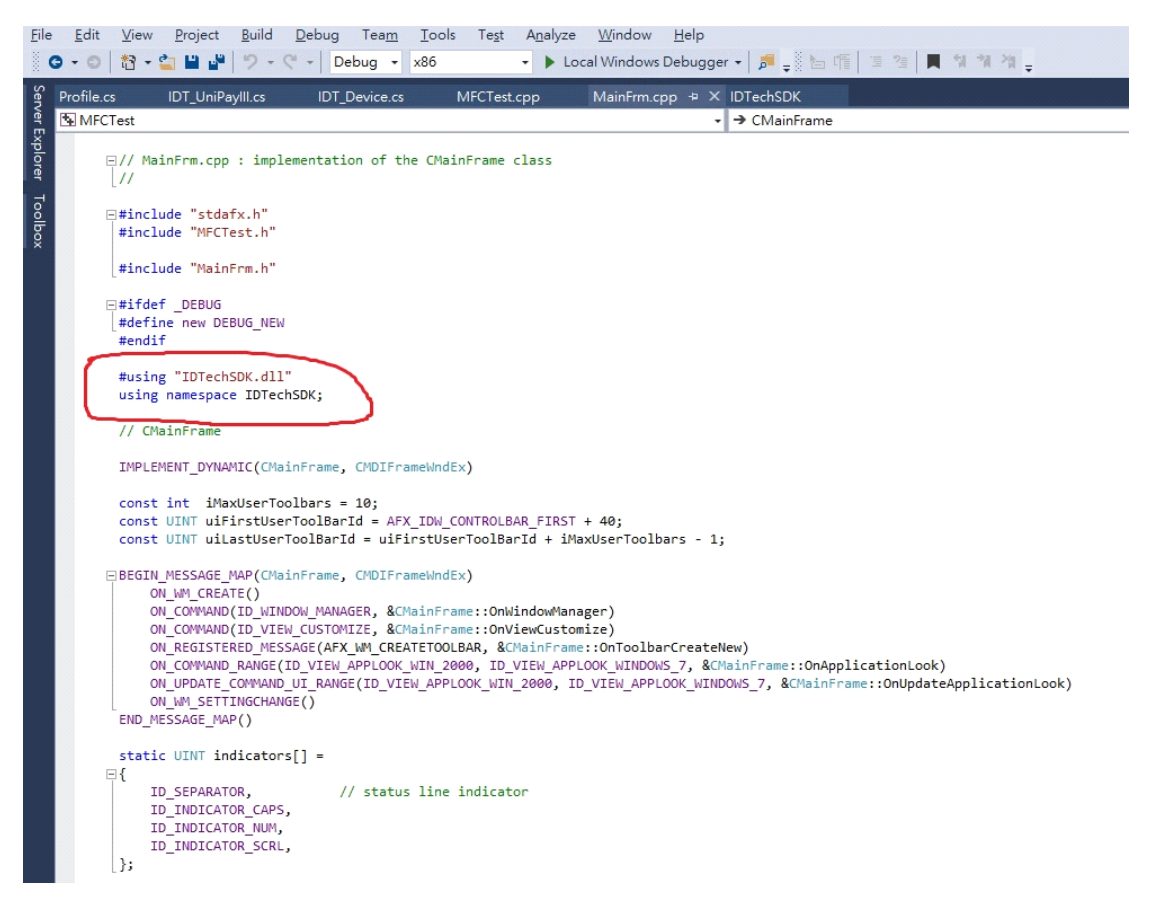

c. Declare an object and call the functions in IDTechSDK.dll.

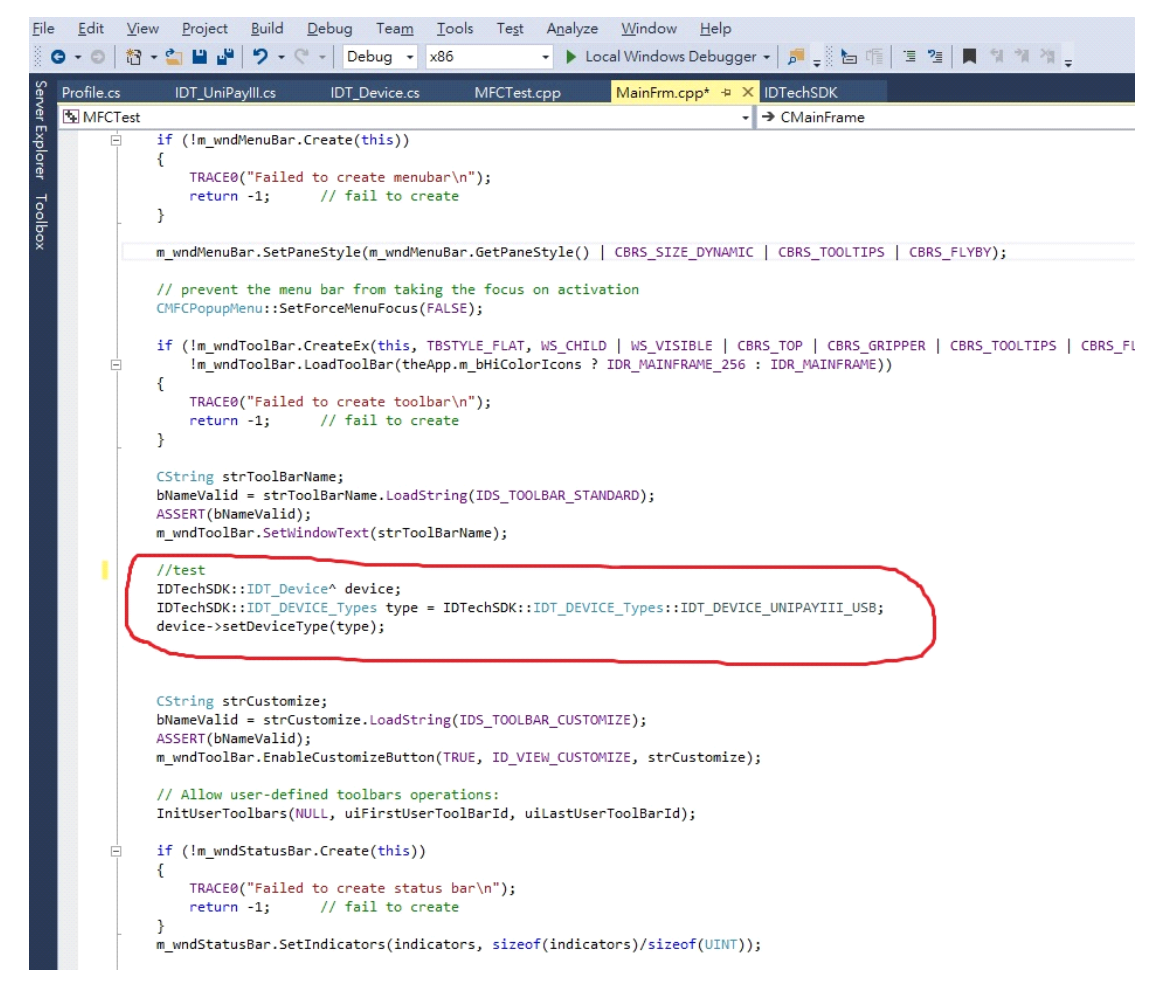

9. Finally, clean and build the Visual C++ project. Copy IDTechSDK.dll and all the other provided SDK .dll files to Debug and Release folders in the Visual C++ project.